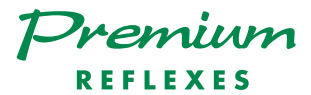

## Alcatel **OmniPCX** *Enterprise*

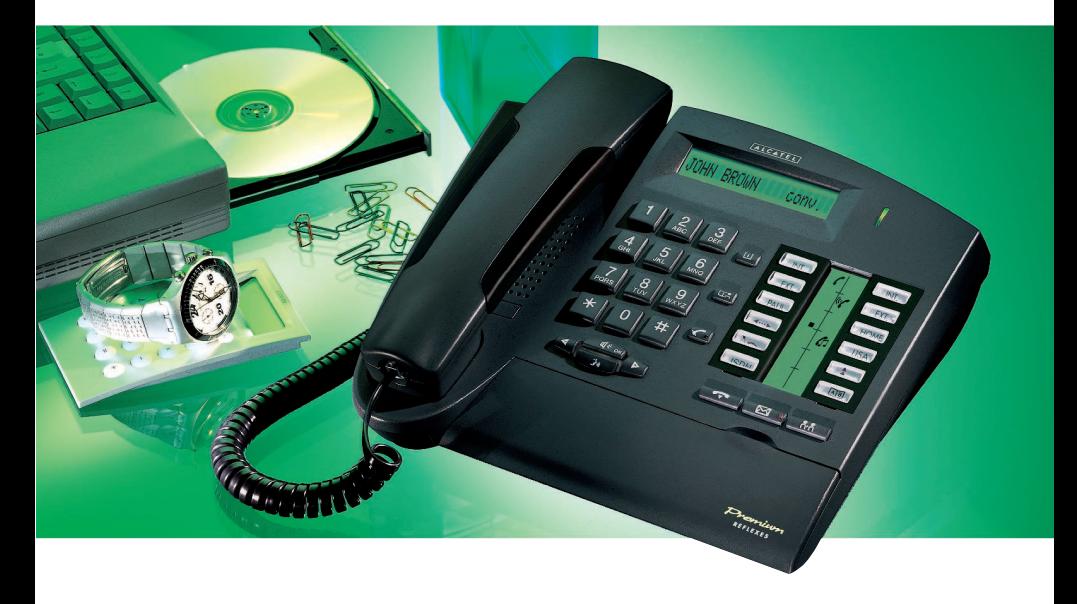

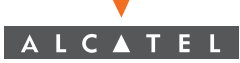

### **Benutzerhandbuch** Premium REFLEXES Alcatel OmniPCX Enterprise

Sie besitzen jetzt einen Apparat Premium REFLEXES. Er gibt Ihnen auf einfache und ergonomische Weise Zugang zu allen Diensten und Funktionen des Systems Alcatel OmniPCX Enterprise.

In dieser Bedienungsanleitung finden Sie:

- eine Beschreibung Ihres Apparates,
- einen alphabetischen Index der Ihnen zur Verfügung stehenden Dienste und Funktionen,
- eine Beschreibung dieser Dienste und Funktionen zum progressiven **Finarbeiten**

Sie sind in drei Themengruppen eingeteilt:

- Ihre Anrufe
- Ihr Komfort
- In Ihrer Abwesenheit

Was auch immer Sie wünschen, Ihr Apparat Premium REFLEXES und Ihr System Alcatel OmniPCX Enterprise werden Sie zufriedenstellen.

Hinweis: Die Verfügbarkeit der in dieser Anleitung beschriebenen Funktionen hängt von der Version oder Konfiguration Ihrer Anlage ab. Im Zweifelsfall wenden Sie sich bitte an Ihren Systemtechniker.

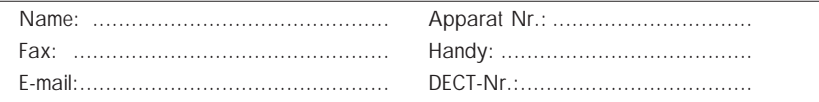

#### In der Dokumentation verwendete Symbolzeichen

"Drücke eine Taste" ist durch Ds symbolisiert.

Die vom Benutzer programmierten oder fest programmierten Tasten sind durch symbolisiert.

Alle fest programmierten oder frei programmierbaren Funktionskennziffern sind in der an diese Dokumentation angehängten Kennzifferntabelle aufgeführt.

Die Programmierung der Tasten zur persönlichen Gestaltung Ihres Apparates wird auf Seite 36 beschrieben.

Die Liste der verfügbaren Funktionen finden Sie auf Seite 38.

#### Informationen über Ihre Telefonanlage

Entsprechend der Softwareversion Ihrer Telefonanlage (R2 oder ≥ R3) sind die fest programmierten Tasten Ihres Apparates nicht die gleichen. Die Tastenbelegung ist im Kapitel "Beschreibung des Apparates" Abschnitt "Frei programmierbare Tasten und zugehörige Icons" beschrieben.

Davon abgesehen kann Ihr Apparat entsprechend der Anlagenkonfiguration (unabhängig von der Softwareversion) ein Singleline-Apparat (Sie verfügen nicht über Leitungstasten) oder ein Multiline-Apparat (Sie verfügen über mindestens zwei Leitungstasten) sein.

Auf einem Multiline-Apparat kann die Rückfragefunktion auf zwei verschiedene Arten konfiguriert werden:

- Singleline-Modus
- Multiline-Modus

Die unterschiedlichen Betriebsarten bringen insbesondere eine unterschiedliche Handhabung der Funktionen Rückfrage, Makeln und Übergabe mit sich.

Hinweis: Falls Sie ausführlichere Informationen über Ihre Anlagenkonfiguration wünschen, wenden Sie sich bitte an Ihren Systemtechniker.

## BESCHREIBUNG DES APPARATES

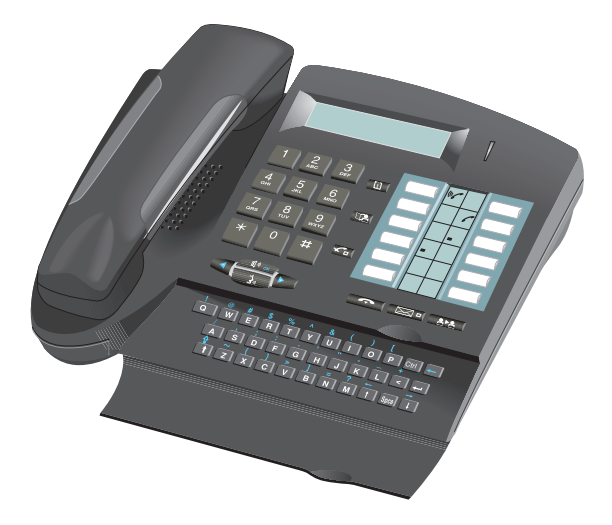

### **Display**

Ihr Apparat besitzt ein Display, das mehrere Seiten enthalten kann. Das Vorhandensein einer Folgeseite wird durch das Zeichen ">" rechts im Display angezeigt. Zum Umblättern von einer Seite auf die andere benutzen Sie die Tasten  $\mathbb{P}$  und  $\mathbb{F}$ Wenn sich Ihr Apparat im Ruhezustand befindet, informiert Sie das Display über den Zustand Ihres Apparates (beispielsweise Anzeige einer programmierten Umleitung) oder zeigt Ihnen das Datum und die Uhrzeit an (wenn nichts programmiert worden ist). Bei einer bestehenden Verbindung informiert Sie das Display über Ihren Gesprächspartner oder über das laufende Gespräch.

Anbringen des Etiketts am Apparat

Das zum Lieferumfang des Apparates gehörende bedruckte Etikett wird folgendermaßen unter den programmierbaren Tasten angebracht:

- ! Einen flachen Gegenstand in die Kerbe einführen (1 Kerbe pro Tastenblock)
- " Die Abdeckung des Tastenblocks hochklappen.
- 3 Das bedruckte Etikett einlegen.
- $\circledast$  Die Abdeckung wieder herunterklappen.

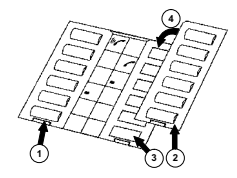

Die grüne LED zeigt das Vorhandensein von Nachrichten

an.

#### Programmierbare Tasten und zugehörige Icons

Entsprechend der Softwareversion Ihres Apparates besitzt dieser 5 bzw. 6 fest programmierte Tasten und 7 bzw. 6 Tasten, die Sie selbst oder Ihr Systemtechniker frei programmieren können:

- zum Direktruf einer internen oder externen Nummer,
- zum Zugriff auf eine Funktion.

Im Multiline-Modus besitzt Ihr Apparat zwei fest programmierte Tasten weniger ( $\left( \sqrt{\frac{2}{2}} \right)$  und  $\left( \sqrt{\frac{2}{2}} \right)$ ). Unter den frei programmierbaren Tasten befinden sich dafür aber mindestens 2 Leitungstasten.

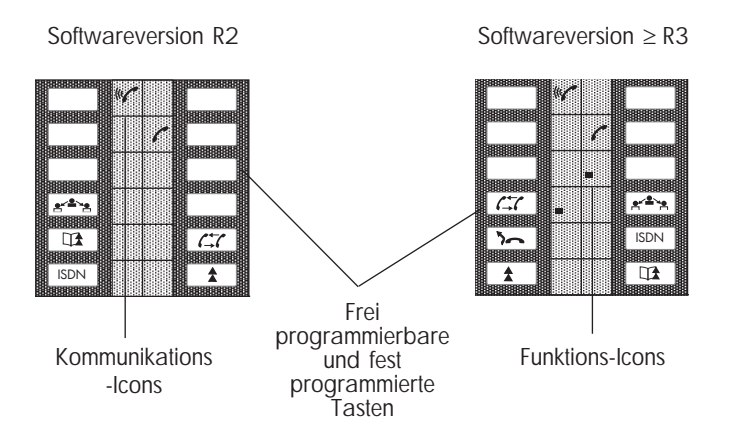

Die den Tasten zugeordneten Icons:

#### Kommunikations-Icons Funktions-Icons

- $(\mathfrak{c} \mathcal{L})$ 
	-
- $\mathcal{C}$ 
	- Verbindung wird gemeinsam (Überwachen). gehalten.

- 
- Ankommender Anruf (blinkend). **Funktion aktiviert.**

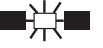

- Bestehende Verbindung. **Funktion erfordert eine Aktivität.**
- Verbindung wird gehalten.  $\Box$   $\Box$  Nebenstelle oder Leitung belegt.

Die fest programmierten Funktionstasten:

 $e^{\sqrt{2}x}$ : Umschalten von einem Gesprächspartner zum anderen (Singleline) (Makeln)

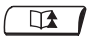

Ĉ

 $\Box$ 

- : Vorübergehende Speicherung einer Nummer (gezielte Wahlwiederholung)
- <u>ISDN</u>
- : Abrufen der Liste der unbeantwortet gebliebenen ISDN-Anrufe oder zum Anrufen eines Gesprächspartners über ISDN

 $\mathcal{C}$ 

: Beenden einer Rückfrage (Singleline)

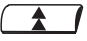

: Automatische Wiederholung der zuletzt gewählten Nummer (Wahlwiederholung)

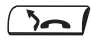

: Umleiten eines Anrufes auf einen anderen Apparat

#### Die fest programmierten Funktionstasten

Die fest programmierten Funktionstasten wurden den am häufigsten benutzten Funktionen zugeordnet.

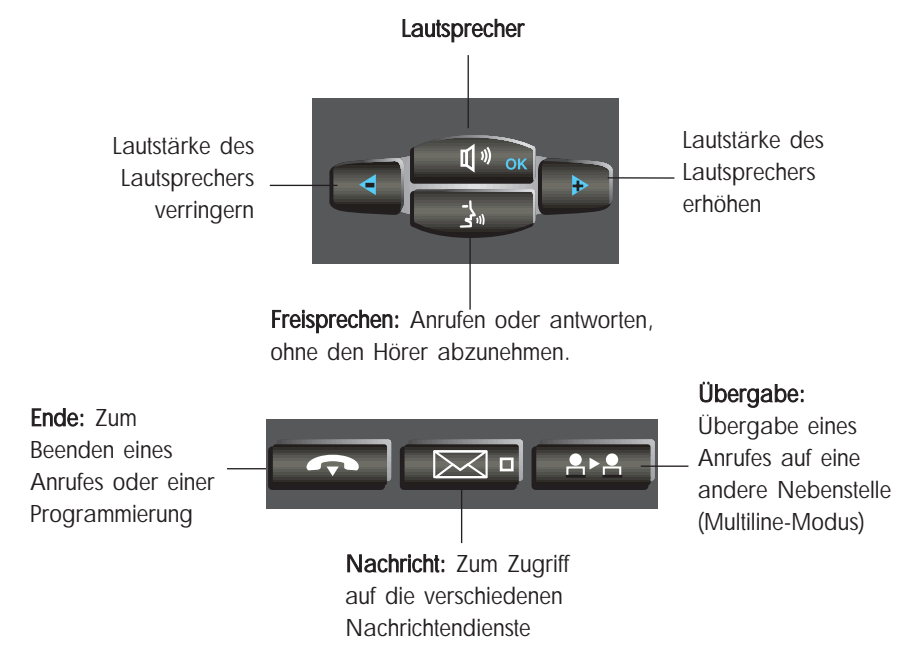

Information: Übergang in den Programmiermodus oder Anzeige von Informationen an Ihrem Apparat

> Verzeichnis: Zugriff auf Ihr individuelles Kurzwahlverzeichnis

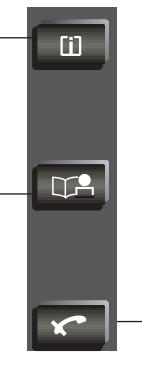

Stummschalten: Damit Ihr Gesprächspartner Sie nicht mehr hört.

#### Alphatastatur

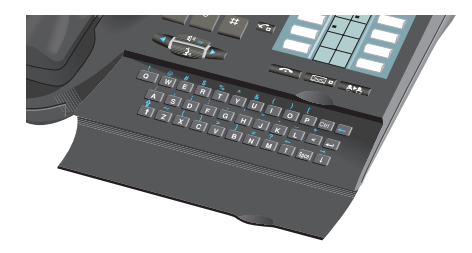

Diese Tastatur dient zur Namenwahl Ihrer Gesprächspartner.

### I N H A L T S V E R Z E I C H N I S

#### Ihre Anrufe

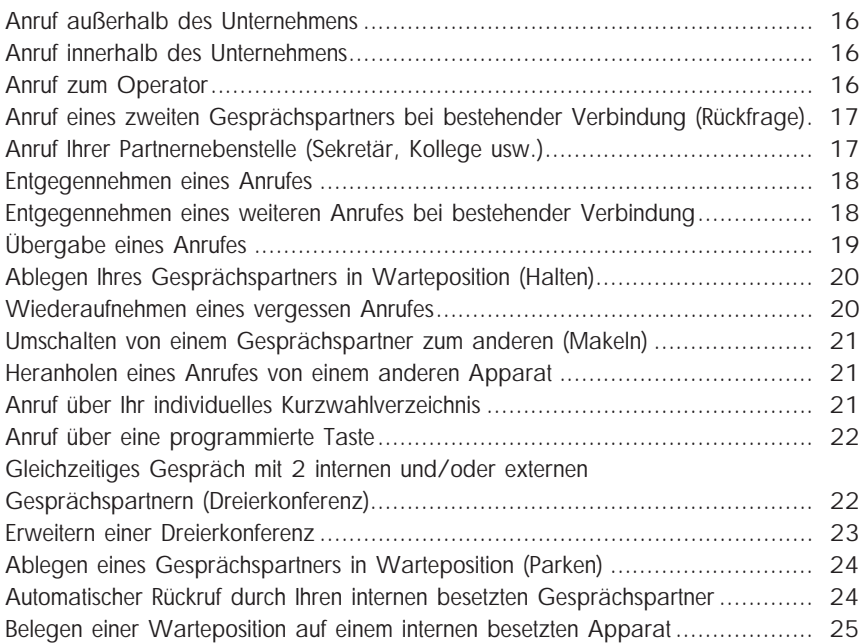

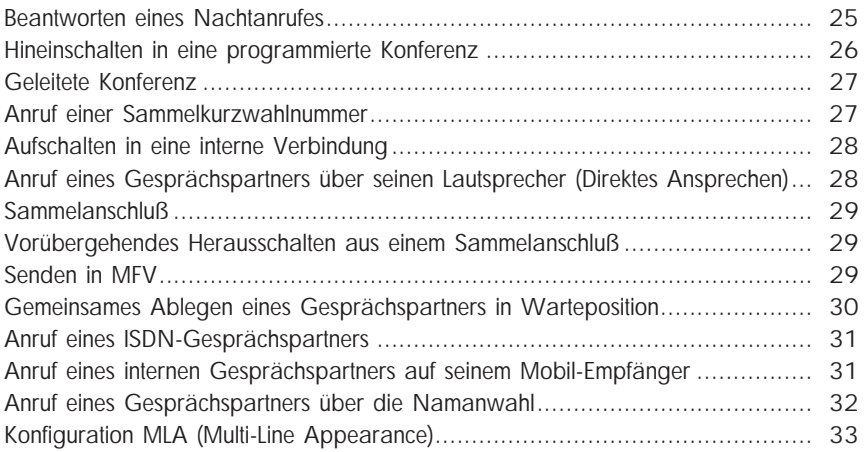

#### Ihr Komfort

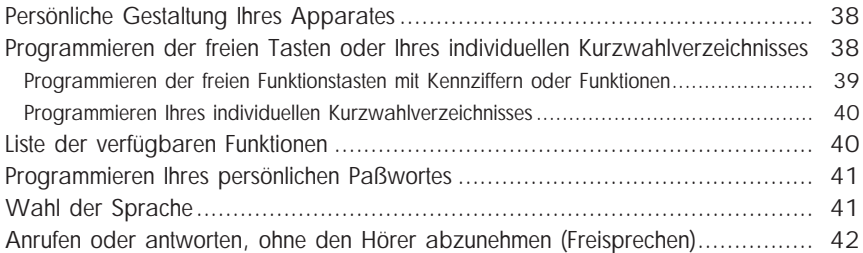

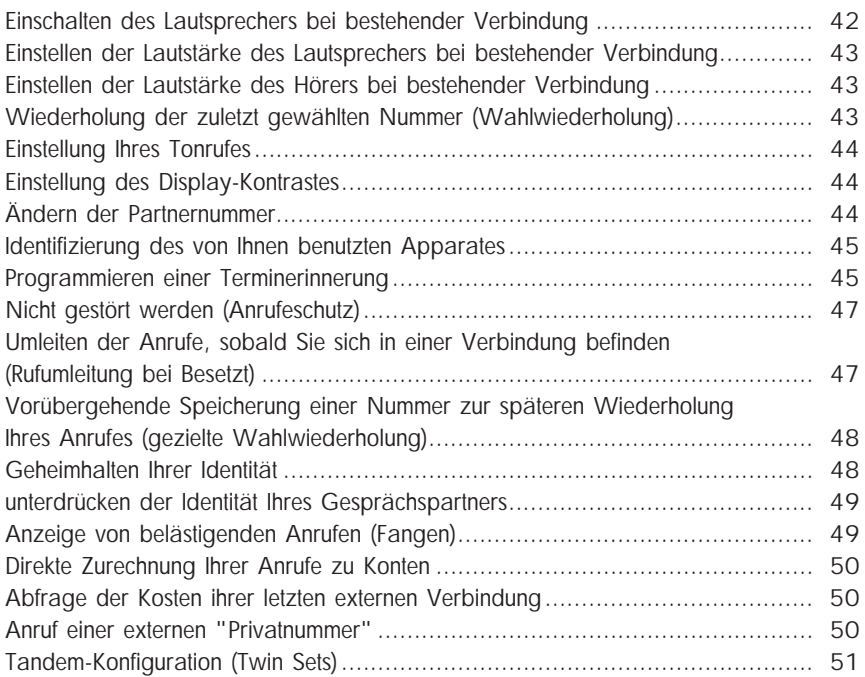

#### In Ihrer Abwesenheit

Umleitung zu einer anderen Nebenstelle (Rufumleitung sofort) ........................... 54

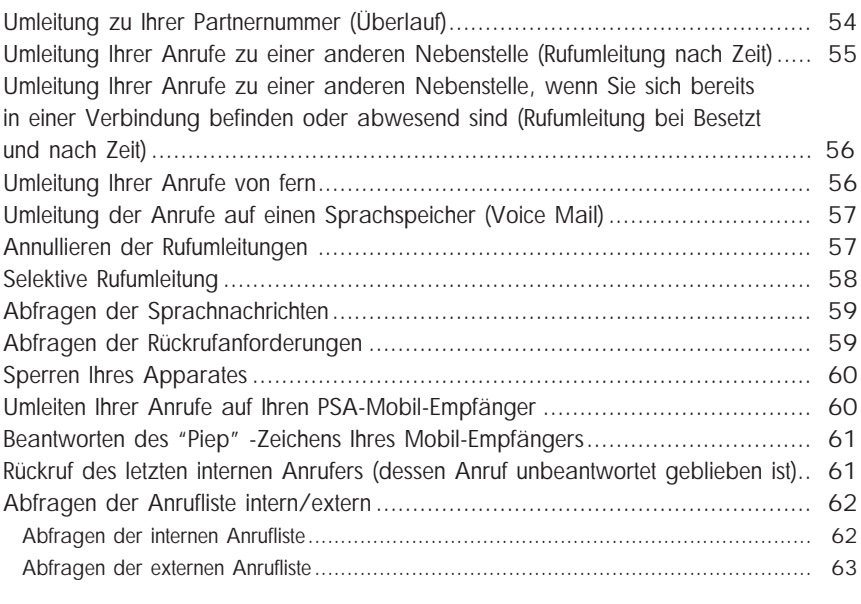

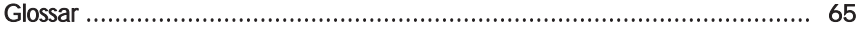

# I H R E **ANRUFE**

#### Anruf außerhalb des Unternehmens

Nehmen Sie den Hörer ab oder wählen Sie bei aufliegendem Hörer.

Wählen Sie zum Beispiel die 0 und dann die Nummer Ihres Gesprächspartners; am Display erscheint die gewählte Nummer. Das zu der Leitungstaste gehörende Icon informiert Sie über den Zustand Ihrer Verbindung.

Hinweis: 0 kann die Standard-Kennziffer für den Zugang zum öffentlichen Telefonnetz sein. Sie können die Kennziffern der Funktionen "Anruf zum Operator" und "Amtsanlassung" von der Menü-Taste aus abfragen.

#### Anruf innerhalb des Unternehmens

Nehmen Sie den Hörer ab oder wählen Sie bei aufliegendem Hörer die Nummer Ihres Gesprächspartners oder drücken Sie auf eine programmierte Taste; am Display erscheinen der Name und/oder die Nummer des Angerufenen.

#### Anruf zum Operator

Nehmen Sie den Hörer ab. Wählen Sie beispielsweise die 10 auf Ihrer Tastatur.

Hinweis: Die 10 kann die Standard-Kennziffer der Funktion "Anruf zum Operator" sein.

#### Anruf eines zweiten Gesprächspartners bei bestehender Verbindung (Rückfrage)

Sie befinden sich in einer Verbindung mit einem internen oder externen Gesprächspartner. Sie können einen zweiten Gesprächspartner anrufen: über seine Nummer, über eine programmierte Taste oder über Ihre individuellen Kurzwahlziele, indem Sie auf Der DEA drücken und dann auf die Zifferntaste, auf der Sie die Nummer programmiert hatten.

Damit stellen Sie eine Verbindung mit dem zweiten Gesprächspartner her.

Der erste Gesprächspartner wird automatisch in Warteposition gelegt. Um das zweite Gespräch zu beenden  $\mathbb{R}$  (Singleline-Modus). Sie kehren zur ersten Verbindung zurück.

Wenn Sie sich geirrt haben, legen Sie einfach auf.

Ihr Telefon klingelt und Ihr erster Gesprächspartner ist wieder da.

#### Anruf Ihrer Partnernebenstelle (Sekretär, Kollege usw.)

Ihre Nebenstelle kann in enger Beziehung zu einer anderen internen Nebenstelle stehen, die Sie selbst festlegen (siehe Abschnitt "Ändern der Partnernummer"). Für einen Kurzruf zur Partnernebenstelle gehen Sie wie folgt vor: Drücken Sie auf die entsprechende, programmierte Taste oder wählen Sie die Kennziffer der Funktion "Partnerruf".

#### Entgegennehmen eines Anrufes

Ihr Telefon klingelt. Am Display erscheinen der Name und/oder die Nummer des Anrufenden.

Wenn Sie antworten wollen, nehmen Sie den Hörer ab oder drücken Sie die Freisprechtaste oder drücken auf die blinkende Leitungstaste (Multiline).

#### Entgegennehmen eines weiteren Anrufes bei bestehender Verbindung

Sie befinden sich in einer Verbindung.

Ein "Piep"-Zeichen (Multiline-Modus) oder eine blinkende Leitungstaste (Multiline-Apparat) zeigen Ihnen an, daß ein interner oder ein externer Gesprächspartner Sie zu erreichen versucht.

Er wird in Warteposition gelegt; das Display zeigt Ihnen einige Sekunden lang seine Identität an.

Sie möchten den Anruf sofort entgegennehmen:

Singleline-Apparat: Drücken Sie auf die entsprechende programmierte Taste oder wählen Sie die Kennziffer der Funktion "Abfragen eines wartenden Anrufes".

Multiline-Apparat: Drücken Sie auf die entsprechende Leitungstaste.

Ihr erster Gesprächspartner wird automatisch in Warteposition gelegt.

Wenn Sie wieder zu ihm zurückkehren möchten:

**Singleline-Apparat:**  $\lim_{n \to \infty}$ 

Multiline-Apparat: Drücken Sie auf die entsprechende Leitungstaste.

Wenn Sie auflegen, ohne den zweiten Anruf entgegenzunehmen, werden Sie automatisch zurückgerufen.

Wenn gleichzeitig mehrere Anrufe eintreffen, kommt nur der letzte zur Anzeige.

Wenn Sie die Identität der anderen wartenden Anrufe abfragen wollen, drücken Sie auf Doment Lingth und dann auf eine blinkende Leitungstaste.

Zum Annullieren Ihrer Abfrage drücken Sie auf Danbert Ei

Hinweis: Sie können verhindern, daß Ihre Gesprächspartner in Warteposition gelegt werden, wenn Sie sich in einer Verbindung befinden. Wählen Sie die Kennziffer der Funktion "Anklopfen".

Alle externen Anrufe werden dann zum Operator umgeleitet. Zum Annullieren der Sperre benutzen Sie die gleiche Kennziffer. Die Funktion bleibt bis zur nächsten Änderung gültig.

#### Übergabe eines Anrufes

Sie befinden sich in einer Verbindung und möchten Ihren Gesprächspartner an einen anderen Apparat übergeben.

Wählen Sie direkt die Nummer dieses Apparates; Ihr Gesprächspartner wird damit automatisch in Warteposition gelegt.

Legen Sie den Hörer auf (Singleline-Apparat) oder (Multiline-Apparat).

Sie können Ihren Anruf sofort übergeben oder über eine der beiden obigen Möglichkeiten auf die Antwort Ihres Gesprächspartners warten.

Hinweis: Das Verbinden von zwei externen Gesprächspartnern ist im allgemeinen nicht gestattet (von dem betroffenen Land abhängig).

#### Ablegen Ihres Gesprächspartners in Warteposition (Halten)

Sie befinden sich in einer Verbindung mit einem internen oder externen Gesprächspartner.

Sie möchten dieses Gespräch in Warteposition legen und später am gleichen Apparat wieder aufnehmen.

Singleline-Apparat: Geben Sie die Kennziffer der Funktion "Parken/Zurückholen aus dem Parken" ein oder drücken Sie die programmierte Taste.

Multiline-Apparat: Drücken Sie auf die entsprechende Leitungstaste.

Genauso vorgehen, um zu Ihrem Gesprächspartner zurückzukehren.

#### Wiederaufnehmen eines vergessenen Anrufes

Wenn Sie auflegen und dabei einen Gesprächspartner in Warteposition belassen, wird Ihnen dies am Display und das zur Leitungstaste  $\int \mathbf{r}$  gehörende Icon angezeigt, und Ihr Telefon klingelt.

Wenn Sie wieder in die Verbindung mit Ihrem Gesprächspartner zurückkehren wollen, heben Sie den Hörer ab, oder drücken Sie auf die Leitungstaste.

#### Umschalten von einem Gesprächspartner auf den anderen (Makeln)

Sie befinden sich in einer Verbindung mit einem Gesprächspartner, und ein zweiter Gesprächspartner befindet sich in Warteposition.

Wenn Sie von dem einen Gesprächspartner zum anderen umschalten wollen:

Singleline-Apparat:  $\sqrt{2\pi}$   $\sqrt{2\pi}$  ; Sie befinden sich im Gespräch mit demienigen Gesprächspartner, dessen Identität links im Display angezeigt wird. Diesen Vorgang können Sie beliebig oft wiederholen.

Multiline-Apparat: Drücken Sie abwechselnd auf die entsprechende Leitungstaste.

#### Heranholen eines Anrufes von einem anderen Apparat

Wählen Sie die Kennziffer der Funktion "Gezieltes Heranholen". Wählen Sie die Nummer des Apparates, der klingelt.

#### Sie gehören zu einer Heranholgruppe

Sie können von Ihrem Apparat aus Anrufe von jedem Apparat der Gruppe entgegennehmen.

Wählen Sie die Kennziffer der Funktion "Heranholen eines Gruppenrufs".

#### Anruf über Ihr individuelles Kurzwahlverzeichnis

dann Druck auf die Taste der Tastatur, unter der Sie die Nummer programmiert haben.

#### Anruf über eine programmierte Taste

Einige der frei programmierbaren Tasten Ihres Apparates können internen oder externen Gesprächspartnern oder Funktionen zugeordnet werden.

Nehmen Sie den Hörer ab.

Drücken Sie auf die programmierte Taste Ihrer Wahl, der Anruf erfolgt automatisch. Am Display erscheint die angerufene Nummer.

#### Gleichzeitiges Gespräch mit 2 internen und/oder externen Gesprächspartnern (Dreierkonferenz)

Sie befinden sich in einem Gespräch mit einem Gesprächspartner, und ein zweiter Gesprächspartner ist in Warteposition gelegt.

Wenn Sie zu dritt sprechen wollen: Wählen Sie die Kennziffer der Funktion "Dreierkonferenz".

Zum Annullieren der Konferenz gehen Sie genauso vor.

Sie gelangen wieder in das Gespräch mit ihrem ersten Gesprächspartner zurück. Die zweite Verbindung ist beendet.

Hinweis: Im Verlauf der Konferenz können Sie auflegen, damit sich die beiden anderen Gesprächspartner in einer direkten Verbindung befinden (außer wenn sie beide externe Teilnehmer sind).

#### Erweitern einer Dreierkonferenz

#### Diese Funktion ist nur dann zugänglich, wenn Sie über eine programmierte Taste verfügen. Konterenz

Während einer Dreierkonferenz ermöglicht es diese Funktion dem Teilnehmer, der die Konferenz eingerichtet hat, bis zu drei neue Teilnehmer hinzuzufügen.

Dazu folgendermaßen vorgehen:

Konferenz , dann die Nummer des Teilnehmers wählen, den Sie in die Konferenz einfügen möchten. Währenddessen können die beiden anderen Teilnehmer ihr Gespräch fortsetzen.

Wenn der neue Gesprächspartner abnimmt, Ds (Konferenz , um ihn in die Konferenz einzufügen bzw.  $\mathbb{R}$   $\rightarrow$  , um davon abzusehen und zur Konferenz zurückzukehren.

Jedes Mal, wenn ein neuer Teilnehmer in die Konferenz eingefügt wird, ertönt ein Aufmerksamkeitston. Die Anzahl der Teilnehmer wird am Display angezeigt.

Wenn Sie einen Multiline-Apparat besitzen, können Sie während einer Konferenz auch einen ankommenden, einen herangeholten oder einen aus dem Parken geholten Anruf zur Konferenz hinzufügen.

Dazu folgendermaßen vorgehen: Nachdem Sie den Anruf entgegen- bzw. wieder aufgenommen haben, Ds (Konferenz | . Dann wie oben beschrieben vorgehen.

#### Ablegen eines Gesprächspartners in Warteposition (Parken)

Sie können einen externen Gesprächspartner in Warteposition legen, um ihn später von einem anderen Apparat des Unternehmens aus wieder aufzunehmen. Bei bestehender Verbindung:

- 1. Wählen Sie die Kennziffer der Funktion "Parken/Zurückholen aus dem Parken".
- 2. Wählen Sie dann die Nummer des Zielapparates, auf dem das Gespräch geparkt werden soll. Das Ablegen in Warteposition erfolgt automatisch. Ihr Gesprächspartner hört das Wartetonzeichen.

Wenn Sie am Zielapparat des Parkens wieder in die Verbindung mit ihrem Gesprächspartner zurückkehren wollen, drücken Sie auf die entsprechend programmierte Taste oder wählen Sie die Kennziffer der Funktion "Parken/Zurückholen aus dem Parken".

Hinweis: Wenn die auf Parken gelegte Verbindung eine externe Verbindung ist und nicht innerhalb eines gegebenen Zeitraums zurückgeholt wird, wird sie zum Operator durchgeschaltet.

#### Automatischer Rückruf durch Ihren internen besetzten Gesprächspartner

Sie rufen einen internen Apparat an.

Das Display und ein Besetztzeichen zeigen Ihnen an, daß Ihr Gesprächspartner besetzt ist (Multiline).

Sie können sich automatisch zurückrufen lassen, sobald Ihr Gesprächspartner aufgelegt hat.

- 1. Wählen Sie die Kennziffer der Funktion "Rückruf buchen". Das Display zeigt an, daß der Rückruf akzeptiert worden ist.
- 2. Legen Sie auf.

Zum Annullieren der Rückrufanforderung auf einen besetzten Teilnehmer wählen Sie die Nummer des Gesprächspartners.

#### Belegen einer Warteposition auf einem internen besetzten Apparat

Sie rufen einen internen Gesprächspartner an.

Das Display und ein Besetztzeichen zeigen Ihnen an, daß Ihr Gesprächspartner besetzt ist.

Wenn Sie in Warteposition gehen wollen, wählen Sie die Kennziffer der Funktion "Belegen einer Warteposition auf einem besetzten Apparat".

Sobald Ihr Gesprächspartner seine Verbindung beendet hat und wenn er nicht auf Ihren Anruf geantwortet hat, wird dieser wiederholt.

#### Beantworten eines Nachtanrufes

In Abwesenheit des Operator werden die für sie bestimmten internen oder externen Anrufe auf einen allgemeinen Tonruf gelegt.

Zum Beantworten dieser Anrufe wählen Sie die Kennziffer der Funktion "Beantworten eines Nachtanrufes".

#### Hineinschalten in eine programmierte Konferenz

Zu einem vereinbarten Zeitpunkt können Sie an einer Telefonkonferenz teilnehmen, die (je nach Konfiguration) bis zu 7 oder bis 29 interne und externe Teilnehmer umfassen kann. Vorher ist von den Teilnehmern ein Geheimcode für den Zugang definiert worden. Die Anzahl Ziffern, die diesen Code bilden, ist vom Administrator Ihrer Anlage definiert worden.

Zu einem vorher abgestimmten Zeitpunkt (Termin, Uhrzeit) wählen Sie die Kennziffer der Funktion "Programmierte Konferenz" (\*) und anschließend den Konferenzcode. Wenn Sie der erste Konferenz-Teilnehmer sind, hören Sie ein Warte-Tonzeichen.

Danach treten Sie in die Konferenz ein. Am Display wird Ihnen die Anzahl der anwesenden Teilnehmer angezeigt. Sie können die Konferenz jederzeit verlassen, indem Sie auflegen. Wenn die Teilnehmerkapazität der Konferenz ausgebucht ist, hören Sie ein Besetzt-Tonzeichen.

Hinweis : Zur Unterscheidung zwischen 7-er oder 29-er Konferenz muß bei der 29-er Konferenz der erste Teilnehmer ein \* oder ein # vor dem vereinbarten Konferenzcode eingeben.

#### Beteiligung eines Gesprächspartners an einer programmierten Konferenz

Sie können einen internen oder externen Gesprächspartner in die Konferenz einbeziehen, müssen diese aber vorerst verlassen.

- 1. Wählen Sie die Kennziffer der Funktion "Programmierte Konferenz" (\*).
- 2. Wählen Sie den Konferenzcode.

Ihr Gesprächspartner ist nun Teilnehmer der Konferenz.

(\*) bei einer Konferenz im Netzwerk die Nummer des Knotens eingeben, auf der die Konferenz stattfindet, bevor Sie den Geheimcode für den Zugang zur Konferenz eingeben.

#### Geleitete Konferenz

Diese Funktion ermöglicht es entsprechend der Konfiguration Ihres Systems, bis zu 29 Teilnehmer zusammenzuschalten:

- durch Herstellen einer Konferenz mit automatischer Einfügung der Teilnehmer,
- durch Abspielen einer gesprochenen oder zuvor aufgezeichneten Nachricht auf den Lautsprechern der Teilnehmer (Durchsage).

Die Konferenz wird von einem Benutzer, dem Konferenzleiter, hergestellt; er ist der einzige, der die Teilnehmer anrufen kann, die auf zuvor erstellten Listen aufgeführt sind.

Weitere Informationen über diese Funktion erhalten Sie beim Verwalter Ihrer Anlage.

#### Anruf einer Sammelkurzwahlnummer

Ihr Apparat hat Zugang zu einem Sammelkurzwahlverzeichnis externer Kurzwahlnummern.

Wählen Sie eine der die Kurzwahlnummern.

#### Aufschalten in eine interne Verbindung

Der Apparat Ihres Gesprächspartners ist besetzt.

Wenn dieser Apparat nicht "geschützt" ist, können Sie sich, wenn Sie hierzu berechtigt sind, in das bestehende Gespräch einschalten.

Drücken Sie auf die entsprechende programmierte Taste oder wählen Sie die Kennziffer der Funktion "Aufschalten". Sie können nun mit dem Teilnehmer sprechen.

Wenn einer der 3 Gesprächspartner auflegt, bleibt die Verbindung zwischen den beiden anderen bestehen.

#### Schutz gegen Aufschalten

Wählen Sie die Kennziffer der Funktion "Aufschalteschutz", und geben Sie Ihre eine Nebenstellennummer ein.

Der Schutz verfällt, sobald Sie das Gespräch beendet haben.

#### Anrufen eines Gesprächspartners über seinen Lautsprecher (Direktes Ansprechen)

Ihr interner Gesprächspartner antwortet nicht.

Sie können (wenn Sie hierzu befugt sind) eine gezielte Durchsage über seinen Apparatelautsprecher machen.

Wählen Sie die Kennziffer der Funktion "Ausrufen über Lautsprecher".

Ihr Gesprächspartner kann Ihnen antworten, ohne den Hörer abzunehmen oder die Freisprechtaste zu drücken.

#### Sammelanschluß

Bestimmte Apparate können zu einer Sammelanschlußgruppe gehören. Indem Sie die Nummer der Gruppe wählen, treten Sie in Verbindung mit einem der Apparat innerhalb der Gruppe.

Hinweis: Sie können jederzeit einen bestimmten Apparat der Gruppe erreichen, indem Sie seine eigene Rufnummer wählen.

#### Vorübergehendes Herausschalten aus einem Sammelanschluß

Drücken Sie auf die entsprechende programmierte Taste oder wählen Sie die Kennziffer der Funktion "Herausschalten aus einem Sammelanschluß".

Bemerkung: Sie erhalten weiterhin die Gespräche, die für Sie bestimmt sind. Wenn Sie wieder in Ihre Gruppe zurückkehren möchten, drücken Sie auf die hierzu programmierte Taste oder wählen Sie die Kennziffer der Funktion "Hineinschalten in einen Sammelanschluß".

#### Senden in MFV

Während einer bestehenden Verbindung können Sie Codezeichen in MFV senden (zum Beispiel an einen Sprachserver, an eine automatische Vermittlung oder an einen von fern abgefragten Anrufbeantworter).

1. Drücken Sie auf die entsprechende programmierte Taste oder wählen Sie die Kennziffer der Funktion "Transparenz in MFV".

2. Wählen Sie alle Ziffern, die in MFV gesendet werden sollen.

Die Funktion erlischt automatisch, wenn die Verbindung beendet wird.

Hinweis: Sie können auch auf einer Taste die anzurufende Nummer, dann die Kennziffer der Funktion "Transparenz in MFV" und anschließend  $#$  programmieren.

Die Übertragung der Ziffern erfolgt automatisch, sobald die Verbindung aufgebaut ist.

#### Gemeinsames Ablegen eines Gesprächspartners in Warteposition

Sie gehören zu einer Heranholgruppe. Sie befinden sich in einem Gespräch mit einem internen oder einem externen Gesprächspartner und möchten diesen in Warteposition legen.

Sie müssen über eine Taste verfügen, die mit der Funktion "Gemeinsames Halten" programmiert ist.

Sie können Ihren Gesprächspartner auf gemeinsames Halten legen (das Icon J leuchtet) und ihn durch Druck auf die Taste wieder zurückholen.

Der wartende Anruf wird dann allen Mitgliedern der Heranholgruppe angezeigt, die über eine Taste für gemeinsames Halten verfügen (das Icon  $\Box$  blinkt). Jedes beliebige Mitglied der Gruppe kann die Verbindung über seine Taste für gemeinsames Halten übernehmen.

#### Anruf eines ISDN-Gesprächspartners

Sie können die ISDN-Dienste nutzen.

- 1. . -
- 2. Wählen Sie die Nummer Ihres Gesprächspartners. Das mit der ISDN-Taste verbundene Icon leuchtet während der gesamten Dauer des Gespräches.

#### Übermittlung einer Subadresse

Sie können die Nummer Ihres Gesprächspartners durch eine "Subadresse" von 4 Ziffern ergänzen, um direkt sein Fax, seinen PC, sein Telefon usw. zu erreichen.

- $1.$   $\Box \overline{\mathcal{F}}$   $\boxed{\text{ISDN}}$  .
- 2. Wählen Sie die Nummer des Gesprächspartners.
- 3. Wählen Sie \* und dann die Subadresse (maximal 4 Ziffern).
- 4. **RESP 4** ok zur Bestätigung.

#### Anruf eines internen Gesprächspartners über seinen Mobil-Empfänger (Personensuchanlage)\*

Der Apparat Ihres Gesprächspartners antwortet nicht, und Sie wissen, daß er einen Mobil-Empfänger besitzt.

Um Ihren Anruf zu signalisieren, wählen Sie die Kennziffer der Funktion "Personensuche"; am Display wird angezeigt, daß die Suche läuft. Sie können Ihren Anruf auch direkt auf seinem Empfänger signalisieren, indem Sie die Kennziffer der Funktion "PSA" und anschließend die Nummer Ihres Gesprächspartners wählen.

\* Option

Ihr Gesprächspartner kann von jedem beliebigen Apparat des Unternehmens aus antworten.

#### Anruf eines Gesprächspartners über die Namenwahl

Geben Sie den Namen oder die ersten Buchstaben des Namens Ihres Gesprächspartners auf der Alphatastatur ein.

Wenn der Name kein Leerzeichen enthält, erfolgt die Suche automatisch nach dem Namen.

Wenn der Name ein Leerzeichen enthält (2 Wörter), werden Ihnen auf dem Display zwei Möglichkeiten vorgeschlagen: die Suche nach dem Namen oder nach dem Muster Name/Vorname.

für Name und Furle für Name/Vorname.

Wenn der Name zwei Leerzeichen enthält (3 Wörter), erfolgt die Suche automatisch nach dem Muster Name/Vorname.

In jedem Fall gilt:

Mit der Taste  $\leftarrow$  kann die Eingabe korrigiert werden.

Die Suche wird mit der Taste  $\boxed{\rightarrow}$  gestartet; das Display zeigt den ersten Namen an und zeigt die Anzahl der gefundenen Namen an: Hans Müller 01/05. Mit der Taste <sub>sece</sub> oder den Tasten [ctd] + **[i\_]** können die mit den Namen

verbundenen Rufnummern angezeigt werden.

Mit den Tasten  $\boxed{1}$  und  $\boxed{1}$  können die verschiedenen Namen in der Liste angezeigt werden.

Wenn der richtige Name gefunden wurde, kann der Anruf mit der Taste  $\Box$ gestartet werden.

Der Vorgang kann jederzeit mit der Taste **oderligter unterbrochen** werden.

Falls die Suche ergebnislos ist, schlägt das Display vor, die Anfrage mit der Taste

zu ändern.

#### Konfiguration MLA (Multi-Line Appearance)

Alcatel MLA ist eine Konfiguration, mit der mehreren Apparaten MLA-Leitungen zugewiesen werden können.

Diese Konfiguration ermöglicht es allen Apparaten, die Mitglied einer MLA-Gruppe sind, folgende Funktionen auszuführen:

- Anzeige eines auf einer MLA-Leitung ankommenden Anrufs gleichzeitig auf allen Apparaten der Gruppe,
- Entgegennehmen dieses Anrufs,
- Überführen dieses Anrufs in den Modus Überwachtes Halten,
- Wiederaufnehmen eines Anrufs im Modus Überwachtes Halten,
- Permanente Information über den Status der einzelnen MLA-Leitungen (Überwachung) anhand der Icons und der Leitungstasten.

#### Ankommender Anruf

Ein für die Gruppe bestimmter Anruf wird auf eine freie MLA-Leitung geleitet, und der Status dieser Leitung ist sofort auf allen Apparaten der Gruppe sichtbar (Icon  $\mathbb{C}$ ). Der Apparat klingelt (sofort oder nach einer vorher festgelegten Zeitverzögerung), und die den Anruf betreffenden Informationen (Name, Nummer des Anrufers bzw. Fernnetz) werden auf allen Apparaten der Gruppe angezeigt.

Um den Anruf entgegenzunehmen, auf die entsprechende Taste drücken oder den Hörer abnehmen (Icon  $\curvearrowleft$ ). An den anderen Apparaten der Gruppe zeigt das Icon ■ an, dass die entsprechende Leitung belegt ist und von den anderen Mitgliedern der Gruppe daher nicht benutzt werden kann.

#### Anruf ausgehend von einer MLA-Leitung

Um ausgehend von einer MLA-Leitung einen Anruf zu tätigen, auf die einer freien Leitung entsprechende Taste drücken und die Nummer mit einer der verfügbaren Nummernwahlfunktionen wählen (Tastatur, Kurzrufnummern usw.). Die ausgehend von einer MLA-Taste getätigten Anrufe werden unter der Telefonbuchnummer Ihres eigenen Apparats identifiziert.

Überführen in den Modus Überwachtes Halten (Gruppe) - über MLA-Taste Um einen Anruf in den Modus Überwachtes Halten zu überführen, auf die dem Anruf entsprechende MLA-Taste drücken (Icon ).

Der Anruf kann an einem der Apparate der Gruppe durch Drücken auf die Taste der entsprechenden MLA-Leitung (Icon  $\Box$ ) wieder aufgenommen werden.

#### Überführen in den Modus individuelles Halten

Diese Funktion steht nur dann zur Verfügung, wenn Ihr Apparat eine vorprogrammierte Taste (Halten | besitzt.

Sie können eine MLA-Leitung in den Haltemodus überführen, ohne dass ein anderer Apparat der Gruppe ihn wieder aufnehmen kann. Man spricht in diesem Fall vom individuellen Halten (Icon  $\bigcap$ ).

Dazu folgendermaßen vorgehen: Während des Anrufs an Ihrem Apparat auf drücken. Ihr Gesprächspartner wird auf der entsprechenden MLA-Taste gehalten, und auf den anderen Apparaten zeigt das Icon an, dass die Leitung belegt ist. Um den Gesprächspartner wieder aufzunehmen, an Ihrem Apparat auf die Taste der entsprechenden MLA-Leitung drücken. **Halten** 

#### Verbinden eines Anrufs

#### Zwischen den Mitgliedern einer Gruppe

Um Ihren Gesprächspartner während eines Gesprächs mit einem anderen Mitglied der Gruppe zu verbinden, diesen in den Modus Überwachtes Halten überführen und den Anruf dem entsprechenden Gruppenmitglied mit jedem geeigneten Mittel anzeigen (durch Ansagen oder Anrufen des Apparats).

Mit einem Teilnehmer, der nicht der Gruppe angehört

Rufen Sie den entsprechenden Apparat an und drücken Sie dann die Verbinden-Taste an Ihrem Apparat oder die entsprechende vorprogrammierte Taste. Nach dem Verbinden ist die MLA-Leitung, auf der der Anruf angekommen war, wieder frei (Icon  $\Box$ ).

#### Rückfrage

Sie können während eines Gesprächs auf einer MLA-Leitung eine Rückfrage durchführen. Drücken Sie dafür auf eine verfügbare Leitungstaste und gehen Sie wie bei einer herkömmlichen Konfiguration vor (nicht MLA).

Der erste Gesprächspartner wird automatisch in den Modus Individuelles Halten überführt (Icon  $\sqrt{1}$ ).

An den Apparaten der Gruppe zeigt das Icon ■ an, dass die dieser MLA-Taste entsprechende Leitung belegt ist und dass der erste Gesprächspartner von den anderen Apparaten der Gruppe nicht wieder aufgenommen werden kann.

#### Ankommende Nicht-MLA-Anrufe

Wenn die Nummer Ihres Apparats individuell angerufen wird, erscheint der Anruf nur auf Ihrem Apparat. Die ihn betreffenden Informationen (Name oder Nummer des Teilnehmers) werden nur an Ihrem Apparat angezeigt.

 $\overline{\mathbf{X}}$ O O<br>N F  $\propto$  $\overline{\phantom{0}}$ 

# I H R K O M F O R T

#### Persönliche Gestaltung Ihres Apparates

Um Sie bei Ihren täglichen Anrufen zu unterstützen, können Sie an Ihrem Apparat bestimmte Funktionen auswählen, sich Ihr individuelles Kurzwahlverzeichnis anlegen und freie Tasten programmieren.

zur persönlichen Gestaltung Ihres Apparates  $\exp[\textbf{i} \textbf{j}]$  dann  $\exp[\textbf{i} \textbf{j}]$ ; am Display erscheinen die 2 Funktionen, auf die Sie zugreifen können.

- : Zur Abfrage der Kennziffern der Funktionen "Anruf zum Operator" und "Amtsanlassung".  $\bullet$   $\Box$
- 2 : Zum Programmieren der freien Tasten oder der individuellen Kurzwahlziele.

Zur Anzeige der dritten Funktion, D

 $\cdot$  3 : Zur Überprüfung der Identität Ihres Apparates.

#### Programmieren der freien Tasten oder Ihres individuellen Kurzwahlverzeichnisses

 $Z$ um Programmieren D $\circledast$   $\Box$  dann D $\circledast$  and D $\circledast$  and D $\circledast$  ; am Display werden Ihnen 2 Möglichkeiten angeboten:

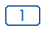

- : Zum Programmieren einer freien Taste mit Kennziffer oder Funktion.
- : Zum Programmieren Ihrer individuellen Kurzwahlziele.

#### Programmieren der freien Funktionstasten mit Kennziffern oder Funktionen

 $\Box$ ; im Display wird "Bitte wählen" angezeigt.

#### 1. Programmieren einer Kennziffer auf eine freie Funktionstate

Geben Sie die gewünschte Kennziffer ein.

**Izm II** is zum bestätigen die Richtigkeit der Eingabe; nächste Displayanzeige: "Taste auswählen".

Wählen Sie die gewünschte Taste aus.

.

2. Programmieren einer Funktion auf eine freie Funktionstate

**Izm D** zum durchblättern die angebotenen Funktionen.

Wenn Ihre gewünschte Funkion im Display erscheint, Is (4 a); nächste Displayanzeige: "Taste auswählen".

Wählen Sie die gewünschte Taste aus.

.

Die gewünschte Kennziffer bzw. die gewünschte Funktion befindet sich nun auf Ihrer ausgewählten Taste.

Eine Tastendruck, und die Kennziffer bzw. die Funktion ist aktiviert.

#### Programmieren Ihres individuellen Kurzwahlverzeichnisses

#### $\sqrt{3}$

Wählen Sie die interne oder die externe Nummer, die Sie speichern wollen. Für eine externe Nummer wählen Sie vorher die 0.

 $\begin{array}{|c|c|c|}\hline \multicolumn{1}{|c|}{\text{max}} & \multicolumn{1}{|c|}{\text{max}}\\ \hline \multicolumn{1}{|c|}{\text{max}} & \multicolumn{1}{|c|}{\text{max}}\\ \hline \multicolumn{1}{|c|}{\text{max}} & \multicolumn{1}{|c|}{\text{max}}\\ \hline \multicolumn{1}{|c|}{\text{max}} & \multicolumn{1}{|c|}{\text{max}}\\ \hline \multicolumn{1}{|c|}{\text{max}} & \multicolumn{1}{|c|}{\text{max}}\\ \hline \multicolumn{1}{|c|}{\text{max}} & \multic$ 

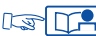

und wählen Sie dann die Taste auf der Zifferntastatur, die Sie programmieren wollen.

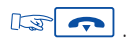

#### Liste der verfügbaren Funktionen

- Makeln
- Dreierkonferenz
- Aufschalten
- Rückruf buchen
- Ablegen
- Durchsage über Lautsprecher
- Rückfrage
- PSA Konferenz
- Verrechnungsnummer
- IWV-Signalisierung
- MFV-Signalisierung
- Fangen
- Sprachnachricht
- Anklopfen
- Hörer: +/- 10 dB
- Rückfrage beenden

#### Programmieren Ihres persönlichen Paßwortes

Das Standard-Paßwort Ihres Apparates ist 0000.

Wenn Sie das persönliche Paßwort ändern wollen, wählen Sie den zugehörigen Funktionscode.

Geben Sie Ihr altes Paßwort, danach das neue Paßwort ein. Wiederholen Sie die Eingabe des neuen Paßwortes.

Jede Ziffer des Paßwortes wird durch ein Sternchen dargestellt.

#### Wahl der Sprache

Zur Wahl der Anzeigesprache wählen Sie die Kennziffer für die Funktion "Sprache".

Am Display werden Ihnen mehrere Möglichkeiten angeboten (die Sie mit der Taste **abfragen können).** 

Zum Beispiel:

D: Deutsch - GB: Englisch - F: Französisch - SP: Spanisch - P: Portugiesisch - NL: Niederländisch - DK: Dänisch - I: Italienisch - A: Österreichisch.

Wählen Sie die Sprache, indem Sie auf die zugehörige Ziffer drücken. Zum Bestätigen Ihrer Wahl drücken Sie auf D  $\sqrt{2}$ .

#### Anrufen oder antworten, ohne den Hörer abzunehmen (Freisprechen)

Wählen Sie die Nummer Ihres Gesprächspartners, ohne den Hôrer abzuheben. Sie befinden sich automatisch im Modus Freisprechen. Sprechen Sie vor dem Apparat. Während des Gespräches können Sie den Hörer abheben, ohne daß dadurch die Verbindung unterbrochen wird.

Zur Rückkehr in den Modus Freisprechen drücken Sie auf  $\mathbb{Q}$   $\mathbb{R}$   $\mathbb{Z}$  and legen den Hörer auf.

Möchten Sie einen Anruf im Modus Freisprechen entgegennehmen, drücken Sie auf  $\Box \mathfrak{D} = \Box \mathfrak{D}$ 

#### Einschalten des Lautsprechers bei bestehender Verbindung

Sie befinden sich in einer Verbindung. Zum Einschalten des Lautsprechers  $\lim_{x\to 0} \frac{d\theta}{dx}$ . Zum Abschalten des Lautsprechers  $\sqrt{2\pi}$ 

#### Einstellen der Lautstärke des Lautsprechers bei bestehender Verbindung

**। अन्य जन्म**, um den Lautsprecher einzuschalten, dann । अन्य स्थिति । अस्य स्थिति । um die Lautstärke einzustellen (7 verschiedene Stufen).

Am Display wird einige Sekunden lang die Lautstärkestufe des Lautsprechers angezeigt.

#### Einstellen der Lautstärke des Hörers bei bestehender Verbindung

 $\mathbb{R} \bigoplus$  oder  $\mathbb{R} \bigoplus$ , um die Lautstärke einzustellen (7 verschiedene Stufen). Am Display wird einige Sekunden lang die Lautstärkestufe des Hörers angezeigt.

#### Abschalten Ihres Gesprächspartners (Stummschalten)

Bei einer bestehenden Verbindung mit Hörerbenutzung oder im Modus Freisprechen können Sie mit der Taste Der <a>><a>
c<br/>l ; das Mikrofon abschalten; Sie hören Ihren Gesprächspartner, aber er hört Sie nicht mehr. Wenn Sie Ihr Gespräch wieder normal aufnehmen möchten,  $\log \mathbf{r}$  =

#### Wiederholung der zuletzt gewählten Nummer (Wahlwiederholung)

Drücken Sie auf  $\lim_{x\to 0} (1+x)^{n-1}$ 

Der Anruf erfolgt automatisch, und am Display erscheint die gewählte Nummer.

#### Einstellung Ihres Tonrufes

Sie können die Melodie Ihres Apparates (unter 16 Möglichkeiten) und seine Lautstärke verändern (Apparat im Ruhezustand).

Zur Wahl der Melodie drücken Sie auf  $\lim_{x\to 0}$ 

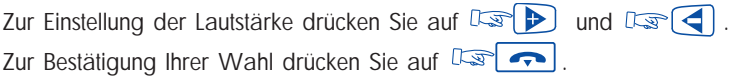

#### Einstellung des Display-Kontrastes

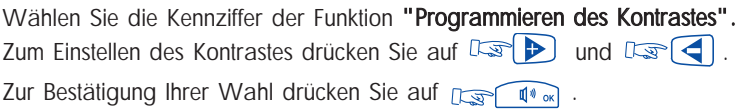

Hinweis: Wenn Sie eine ältere Version besitzen, verwenden Sie bitte die Tasten 1 bis 4 Ihrer Tastatur (nur 4 Kontraststufen sind möglich).

#### Ändern der Partnernummer

Die Partnernummer kann die Nummer eines Telefonapparates, eines Sprachspeichers oder eines PSA-Mobil-Empfängers sein.

Um sie zu ändern:

Wählen Sie die Kennziffer der Funktion "Ändern der Partnernummer". Folgen Sie dann den Anweisungen, und wählen Sie Ihr persönliches Paßwort gefolgt von der Partnernummer.

Um diese Nummer zu löschen, geben Sie anstelle der Partnernummer die Nummer Ihres eigenen Apparates ein.

#### Identifizierung des von Ihnen benutzten Apparates

Sie können jederzeit die Rufnummer des Telefones (Rufnummer und Name) abfragen, an dem Sie sich gerade befinden.

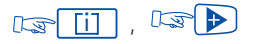

3); im Display wird Ihnen der Name angezeigt.

**Example 2**; die zugehörige Rufnummer wird angezeigt.

 $\mathbb{E} |\boldsymbol{\tau}|$ 

#### Programmieren einer Terminerinnerung

#### 1. Terminerinnerung

- 1. Drücken Sie auf die entsprechende programmierte Taste ode wählen Sie die Kennziffer der Funktion "Terminerinnerung".
- 2. Geben Sie die Uhrzeit Ihres Termins ein: 2 Ziffern für die Stunden, 2 Ziffern für die Minuten.
- 3. Wählen Sie die Nummer des Apparates, auf dem die Terminerinnerung ankommen soll. Wenn es Ihr eigener ist, brauchen Sie nichts zu wählen.

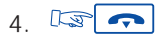

 $\vdash$ 

Zum programmierten Zeitpunkt klingelt Ihr Apparat. Das Display erinnert Sie daran, daß es sich um einen Termin handelt.

5. Heben Sie den Hörer ab, und legen Sie wieder auf, um den Terminruf zu bestätigen.

Hinweis: Zum Annullieren Ihres Terminrufes benutzen Sie das gleiche Verfahren wie zum Einrichten, indem Sie entweder eine programmierte Taste benutzen oder die Kennziffer der Funktion "Annullieren einer Terminerinnerung" eingeben.

#### 2. Mehrere Terminerinnerungen (2 bis 4)

Zum Programmieren von 2 bis 4 Terminerinnerungen:

- 1. Gehen Sie in den Programmiermodus über, indem Sie auf die entsprechende programmierbare Taste drücken oder die Kennziffer der Funktion "Terminerinnerung" wählen.
- 2. Folgen Sie dann den Anweisungen der Sprachführung.

Zum Annullieren der Terminerinnerung(en) genauso vorgehen.

Hinweis: Wenn Sie auf den ersten Terminruf nicht reagieren, erfolgt ein zweiter. Nach diesem zweiten Terminruf wird der Terminruf annulliert.

Wenn Ihr Apparat auf eine andere Nebenstelle umgeleitet ist, wird der Terminruf nicht umgeleitet.

#### Nicht gestört werden (Anrufeschutz)

Sie können Ihren Apparat vorübergehend für alle Anrufe (Ausnahme: Anrufe vom Operator) unerreichbar machen.

- 1. Drücken Sie die entsprechende programmierte Taste oder wählen Sie die Kennziffer der Funktion "Bitte nicht stören".
- 2. Geben Sie Ihr persönliches Paßwort ein.
- 3. Warten Sie 2 Sekunden, oder drücken Sie auf  $\mathbb{R}$   $\rightarrow$  : Ihr Apparat zeigt "Anrufeschutz" an.

Zum Annullieren benutzen Sie die gleiche Prozedur.

#### Umleiten der Anrufe, sobald Sie sich in einer Verbindung befinden (Rufumleitung bei Besetzt)

- 1. Drücken Sie die entsprechende programmierte Taste oder wählen Sie die Kennziffer der Funktion "Rufumleitung bei Besetzt".
- 2. Wählen Sie die Nummer des Ziels der Umleitung. Das Display zeigt an, daß die Umleitung akzeptiert worden ist.
- $3.$   $\mathbb{E}$   $\Omega$

#### Vorübergehende Speicherung einer Nummer zur späteren Wiederholung Ihres Anrufes (Gezielte Wahlwiederholung)

Die von Ihnen gewählte Rufnummer ist besetzt oder antwortet nicht. Bevor Sie auflegen, drücken Sie auf  $\log$ 

Die gewählte Nummer ist gespeichert.

Wenn Sie sie später noch einmal wählen wollen, drücken Sie auf  $r = \sqrt{12}$ 

Diese Nummer bleibt so lange gespeichert, bis eine neue Nummer abgespeichert wird.

Diese wird nach Benutzung gelöscht.

#### Geheimhalten Ihrer Identität

Ihr Apparat kann die ISDN-Dienste nutzen.

Wenn Sie einen internen oder einen externen Gesprächspartner, der ebenfalls ISDN-Teilnehmer ist, anrufen, wird ihm automatisch Ihre Nummer übermittelt.

Sie können Ihre Identität unterdrücken, bevor Sie wählen.

Hierzu müssen Sie eine Taste mit der Kennziffer der Funktion "Geheimhalten der Identität" programmiert haben.

- 1. Heben Sie den Hörer ab.
- 2. Drücken Sie auf die entsprechende programmierte Taste.
- 3. Wählen Sie die Nummer Ihres Gesprächspartners.

Zum Annullieren des Geheimhaltens Ihrer Identität folgen Sie der gleichen Prozedur.

#### Unterdrücken der Identität Ihres Gesprächspartners

Wenn sich Ihr Apparat im Ruhezustand oder in einer Verbindung befindet, können Sie die Anzeige der Identität Ihres Gesprächspartners unterdrücken. Hierzu müssen Sie eine Taste mit der Kennziffer der Funktion "Anzeigen der Identität" programmiert haben.

Um diese Funktion zu aktivieren oder zu annullieren, drücken Sie auf die entsprechend programmierte Taste.

#### Anzeige von belästigenden Anrufen (Fangen)

Sie werden von einem unbekannten internen Anrufer am Telefon belästigt und möchten seine Identität feststellen lassen. Drücken Sie während des Gespräches die programmierte Funktionstaste "Fangen" oder geben Sie die Kennziffer für "Fangen" ein. Sie erhalten im Display eingeblendet, "Anfrage akzeptiert" und können nun das Gespräch beenden.

Der Systembeauftragte der Telekommunikationsanlage kann nun die Identität des Anrufers feststellen.

Wenn dieser Anruf von einem externen Apparat kommt, wird er der Telekom gemeldet. Die Meldung "Fangen" bleibt noch einige Augenblicke lang verfügbar, selbst wenn Ihr Gesprächspartner sofort auflegt.

#### Direkte Zurechnung Ihrer Anrufe zu Konten

Sie können die Kosten Ihrer externen Verbindungen den zu Ihrem Gesprächspartner gehörenden Kontonummern (Verrechnungsnummern) zuordnen.

- 1. Nehmen Sie Ihren Hörer ab.
- 2. Drücken Sie auf die entsprechende programmierte Taste oder wählen Sie die Kennziffer der Funktion "Verrechnungsnummer". Geben Sie die entsprechende Verrechnungsnummer ein.
- 3. Wählen Sie die Kennziffer für Amtsanlassung und die externe Rufnummer.

#### Abfrage der Kosten Ihrer letzten externen Verbindung

Drücken Sie die entsprechend programmierte Taste oder wählen Sie die Kennziffer der Funktion "Lesen des Gebührenzählers".

Am Display erscheinen die Dauer, die Gebühreneinheiten oder die Kosten Ihres letzten externen Gespräches sowie die Gesamtsumme der Gebühreneinheiten oder Kosten seit der letzten Rückstellung der Zähler auf Null.

#### Anruf einer externen "Privatnummer"

Sie können unabhängig von bestehenden Zugangseinschränkungen einen externen Anruf tätigen.

Für diesen Anruf erfolgt eine spezifische Gebührenberechnung.

1. Nehmen Sie den Hörer ab.

- 2. Wählen Sie die Kennziffer der Funktion "Amtsanlassung Privatgespräch".
- 3. Wählen Sie Ihren PIN-Code.
- 4. Wählen Sie Ihr persönliches Paßwort.
- 5. Wählen Sie die Nummer Ihres Gesprächspartners.

Hinweis: Ein Privatanruf kann nicht auf einen anderen Apparat weitervermittelt werden.

#### Tandem-Konfiguration (Twin Sets)

Diese Konfiguration ermöglicht es, zwei Apparate unter ein und derselben Nummer zu einer Gruppe zusammenzufassen.

Ihr Apparat ist der Hauptapparat, und der zweite Apparat, bei dem es sich im Allgemeinen um einen Apparat DECT handelt, wird Sekundärapparat genannt. Jeder Apparat hat seine eigene Telefonbuchnummer, doch die Nummer des Tandems ist die des Hauptapparats.

Wenn Sie einen Anruf erhalten, klingeln die beiden Apparate gleichzeitig. Wenn einer der beiden Apparate den Anruf entgegennimmt, hört der andere auf zu klingeln.

Wenn alle Leitungen des Hauptapparats besetzt sind, klingelt der Sekundärapparat (DECT) nicht.

Der Sekundärapparat kann jederzeit über seine eigene Nummer angerufen werden; in diesem Fall ist die Tandem-Funktion nicht aktiv.

Die meisten Funktionen gelten für beide Apparate, z.B. Rufumleitungen, Terminerinnerungen, die verschiedenen Nachrichten usw., andere bleiben für jeden Apparat spezifisch, z.B. individuelles Kurzwahlverzeichnis, Wahlwiederholung, außer Betrieb, Sperren des Apparats usw.

Hinweis: Bei der Aktivierung der Tandem-Funktion werden alle Programmierungen (Rufumleitungen, Rückrufanforderungen, Nachrichten usw.) auf beiden Apparaten gelöscht.

Weitere Informationen über diese Funktion erhalten Sie beim Verwalter Ihrer Anlage.

#### A $\mathbf{\Omega}$  $\geq$ LЦ n  $\blacksquare$ z H  $\frac{1}{\omega}$

# I N I H R E R A B W E S E N H E I T

#### Umleitung zu einer anderen Nebenstelle (Rufumleitung sofort)

DieseFunktion ermöglicht es Ihnen, Anrufe zu einer Rufnummer einer Wohnung\*, eines Handy\*, eines Autotelefones\* oder auch eines internen Apparates (Operator, Partnernebenstelle usw.) sein.

- 1.  $\log \sum$  (Softwareversion  $\geq$  R3) oder wählen Sie die Kennziffer der Funktion "Rufumleitung Sofort".
- 2. Wählen Sie die Nummer des Zielapparates. Vor einer externen Nummer muß die Kennziffer für den Zugang zum öffentlichen Telefonnetz (z.B. eine 0) gewählt werden.

Am Display erscheint die Bestätigung der Rufumleitung (Programm akzeptiert).

3. Nach zwei Sekunden oder nach Druck auf  $\left| \right\rangle$  gelangt Ihr Apparat wieder in den Ruhezustand.

Am Display werden die Umleitung und die Zielnummer angezeigt.

Hinweis: Sie können weiterhin abgehende Gespräche führen. Erreichen kann Sie nur der Zielapparat.

\* Option

#### Umleitung zu Ihrer Partnernummer (Überlauf)

Diese Nummer kann die Nummer einer Nebenstelle, eines Sprachspeichers oder eines PSA-Mobil-Empfängers sein.

Wenn Sie zuvor eine Partnernummer festgelegt haben (siehe Abschnitt "Ändern der Partnernummer") können Sie Ihre Anrufe folgendermaßen an die entsprechende Partnernummer weiterleiten:

- Umleiten nach Zeit (Überlauf), wenn Sie nicht antworten (Überlauf nach Zeit).
- Sofortiges Umleiten (Überlauf), wenn Ihre Leitung besetzt ist (Sofortiger Überlauf bei Besetzt).
- Umleiten nach Zeit und bei Besetzt (Überlauf), wenn Sie nicht antworten, bzw. sofortiges Umleiten, wenn Ihre Leitung besetzt ist (Überlauf nach Zeit und sofortiger Überlauf bei Besetzt).

Drücken Sie auf die entsprechende programmierte Taste oder wählen Sie die Kennziffer der zugehörigen Funktion.

#### Umleitung Ihrer Anrufe zu einer anderen Nebenstelle (Rufumleitung nach Zeit)

- 1. Drücken Sie die entsprechende programmierte Taste oder wählen Sie die Kennziffer der Funktion "Rufumleitung nach Zeit".
- 2. Folgen Sie dann den Anweisungen, und wählen Sie die Nummer des Zielapparates der Umleitung.

Am Display wird angezeigt, daß die Umleitung akzeptiert wurde.

 $3 \mid \bullet$ 

Die Umleitung erfolgt nach einer bestimmten Zeit, wenn Ihr Apparat nicht antwortet.

Hinweis: Je nach Anlagenkonfiguration können Sie die Anrufe auch an eine externe Nummer weiterleiten.

#### Umleitung Ihrer Anrufe zu einer anderen Nebenstelle, wenn Sie sich bereits in einer Verbindung befinden oder abwesend sind (Rufumleitung bei Besetzt und nach Zeit)

- 1. Drücken Sie auf die entsprechende programmierte Taste oder wählen Sie die Kennziffer der Funktion "Rufumleitung bei Besetzt und nach Zeit".
- 2. Folgen Sie dann den Anweisungen, und wählen Sie die Nummer des Zielapparates.

Am Display wird angezeigt, daß die Umleitung akzeptiert wurde.

 $3 \n\pi$ 

Hinweis: Je nach Anlagenkonfiguration können Sie die Anrufe auch an eine externe Nummer weiterleiten.

#### Umleitung Ihrer Anrufe von fern

#### Umleiten Ihrer Anrufe von einem anderen Apparat aus

Sie befinden sich vorübergehend in einem anderen Büro und möchten, daß Ihnen Ihre Anrufe folgen.

- 1. Wählen Sie auf dem Apparat, an dem die Anrufe ankommen sollen, die Kennziffer der Funktion "Rufumleitung fern".
- 2. Folgen Sie dann den Anweisungen, und wählen Sie die Nummer des Zielapparates.
- 3. ; Ihr Apparat kehrt in den Ruhezustand zurück.

#### Umleitung von Anrufen von einem beliebigen Apparat im Unternehmen

Sie möchten die Anrufe für einen bestimmten Apparat von einem beliebigen Apparat im Unternehmen aus auf einen anderen Apparat umleiten.

- 1. Wählen Sie die Kennziffer der Funktion "Rufumleitung fern".
- 2. Folgen Sie dann den Anweisungen, und wählen Sie die Nummer des Zielapparates.
- 3. Wählen Sie die Nummer Ihres Apparates.
- 4.  $\left| \right|$  Ihr Apparat kehrt in den Ruhezustand zurück.

#### Umleiten der Anrufe auf einen Sprachspeicher (Voice Mail)

- 1. Drücken Sie auf die entsprechende programmierte Taste oder wählen Sie die Kennziffer der Funktion, die dem gewünschten Umleitungstyp entspricht.
- 2. Wählen Sie dann die Nummer Ihres Sprachspeichers.
- 3.  $\left| \right|$ : Ihr Apparat kehrt wieder in den Ruhezustand zurück.

#### Annullieren der Rufumleitungen

#### Von Ihrem Apparat (eigene Nebenstelle)

- 1. Drücken Sie auf die entsprechende programmierte Taste oder wählen Sie die Kennziffer der Funktion "Annullieren einer Rufumleitung".
- 2.  $\sqrt{2\pi}$ . Ihr Apparat ist für alle Anrufe wieder verfügbar.

#### Von dem internen Zielapparat aus

- 1. Drücken Sie auf die entsprechende programmierte Taste oder wählen Sie die Kennziffer der Funktion "Annullieren einer Rufumleitung durch den Zielapparat".
- 2. Wählen Sie dann die Nummer des umgeleiteten Apparates.
- $3.157$

#### Von einem beliebigen Apparat im Unternehmens

- 1. Drücken Sie auf die entsprechende programmierte Taste oder wählen Sie die Kennziffer der Funktion "Annullieren einer Rufumleitung von fern".
- 2. Wählen Sie dann die Nummer des umgeleiteten Apparates.
- $3.13 1$

Hinweis: Jede Programmierung einer neuen Umleitung annulliert die vorherige.

#### Selektive Rufumleitung

Im Multiline-Modus können Ihnen eine Hauptnummer und mehrere Nebennummern zugeordnet sein. Sie können Ihre Hauptnummer und Ihre Nebennummer(n) auf verschiedene Apparate umleiten.

- 1. [Ls | 1.Ltg | (Umleitung der Hauptnummer) oder [Ls | 2.Ltg | (Umleitung der Nebennummer(n)), oder wählen Sie die Kennziffer der entsprechenden Funktion.
- 2. Wählen Sie den gewünschten Umleitungstyp.
- 3. Wählen Sie die Nummer des Zielapparates.
- 4. **USP ••** J. Um die Umleitung zu löschen, D<sub>SP</sub> 1.Ltg | bzw. D<sub>SP</sub> 2.Ltg und dann wie auf S. 53 beschrieben vorgehen.

#### Abfragen der Sprachnachrichten

Die grüne LED neben dem Display und die rote LED auf der Nachrichtaste |  $\boxtimes$  = blinken. Sie werden darauf aufmerksam gemacht, daß Nachrichten für Sie vorliegen.

am Display wird die Anzahl der hinterlegten Nachrichten angezeigt.

dann **Is D**; die Anzahl Sprachnachrichten kommt zur Anzeige  $\sqrt{2\pi}$ (xx Nachr Tele-S).

 $\sqrt{2}$ und folgen Sie den gesprochenen Anweisungen der Bedienerführung.

#### Abfragen der Rückrufanforderungen

Die grüne LED neben dem Display und die rote LED auf der Nachrichtaste  $\Box$ blinken. Sie werden darauf aufmerksam gemacht, daß Nachrichten für Sie vorliegen.

**REGION**; am Display wird die Anzahl der neuen Nachrichten angezeigt. Dann Dann (21 ); die Anzahl der Rückrufanforderungen kommt zur Anzeige (xx Nachr Rückr.).

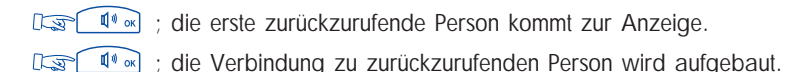

Wenn Sie mehr als eine (01) neue Nachricht erhelten haben, können Sie mit 1 zur nächsten Nachricht blättern, oder mit  $\left( \left( \right) \right)$  zur vorhergehenden Nachricht zurückkehren.

Hinweis: Die Rückrufnachricht wird gelöscht, selbst wenn der Gesprächspartner nicht antwortet, wenn Sie die nächste Nachricht abfragen, und auch, wenn Sie auf  $\leftarrow$  drücken, um den Nachrichtenmodus zu verlassen.

#### Sperren Ihres Apparates

Diese Funktion ermöglicht es Ihnen, den Aufbau externer Verbindungen sowie Änderungen der Programmierung Ihres Apparates durch fremde Personen zu verhindern.

Drücken Sie auf die entsprechende programmierte Taste oder wählen Sie die Kennziffer der Funktion "Sperren/Entsperren".

Zum Entsperren Ihres Apparates benutzen Sie die gleiche Prozedur wie zum Einrichten der Sperre. Die Eingabe des Paßwortes ist hier erfordlich.

#### Umleitung Ihrer Anrufe auf Ihren PSA-Mobil-Empfänger

Dank dieses Systems können Ihre Gesprächspartner Sie erreichen, während Sie innerhalb des Unternehmens unterwegs sind.

- 1.  $\lim_{x\to 0}$  (Softwareversion ≥ R3) oder wählen Sie die Kennziffer der Funktion "Rufumleitung sofort".
- 2. Wählen Sie anschließend die Nummer Ihres PSA-Mobil-Empfängers. Am Display wird bestätigt, daß die Umleitung akzeptiert worden ist.

#### Beantworten des "Piep"-Zeichens Ihres Mobil-Empfängers

Sie sind im Unternehmen unterwegs, und Ihr Mobil-Empfänger klingelt; Sie können von jedem beliebigen Apparat des Unternehmens aus antworten.

- 1. Drücken Sie die entsprechend programmierte Taste oder wählen Sie die Kennziffer der Funktion "Antwort auf Personensuche".
- 2. Wählen Sie die Nummer Ihres Apparates, um die Verbindung mit der Person herzuerstellen, die Sie zu erreichen versucht.

#### Rückruf des letzten internen Anrufers (dessen Anruf unbeantwortet geblieben ist)

Sie können den letzten Anrufer zurückrufen, ohne die Nummer seines Apparates zu kennen.

- 1. Heben Sie den Hörer ab.
- 2. Drücken Sie auf die entsprechende programmierte Taste oder wählen Sie die Kennziffer der Funktion "Rückruf des letzten Anrufers". Die Identität des letzten Anrufers kommt zur Anzeige.

Der Rückruf erfolgt nach Zeitverzögerung.

#### Abfragen der Anrufliste intern/extern

#### Abfragen der internen Anrufliste

Die rote LED der Nachrichtentaste  $\boxdot$  leuchtet. Das bedeutet, daß während Ihrer Abwesenheit interne Anruf eingegangen sind (es können bis zu 10 interne Anrufe gespeichert werden).

Um diese Anrufe abzufragen:

**Is Randel** ; die Anzahl der eingegangenen Nachrichten wird angezeigt (Displayanzeige: "xx neue Nachr.").

**Example 1**  $\alpha$  ; Displayanzeige: "xx Nachr K-Antw".

Is I<sup>n</sup> al ; im Display wird der Name des letzten Anrufers (sofern Sie mehr als einen Anruf erhelten haben), angezeigt.

Der Pfeil > (im Display rechts) zeigt an, daß noch mehr Anrufe vorliegen, die mit durchblättern/lesen können.

Da die Anrufe in einer Endlosschleife gespeichert sind, können Sie diese Anrufliste mehrmals durchblättern.

Zum jedem dieser Anrufe können Sie mit **[iii]** das Datum und die uhrzeit des Anrufes abfragen.

Mit  $\sum$  kommen Sie wieder in die Anrufliste zurück. Mit  $\left[\begin{array}{cc} \mathbb{I}^{\phi} \circ \mathbb{I} \end{array}\right]$  senden Sie den Ruf an den Teilnehmer, der im Display angezeigt wird, an.

Achtung : Sowie Sie einen Teilnehmer aus der Anrufliste anrufen, werden alle anderen Teilnehmer aus der Liste gelöscht. Um das zu verhinden, können Sie die Teilnehmer der Liste einzeln abspeichern.

 $\sqrt{1 + 1}$ (ie Teilnehmer).

Gespeicherte Teilnehmer werden in der Anrufliste mit einem \* vor dem Namen versehen.

Die rote LED auf der Nachrichtentaste  $\sqrt{2a}$  leuchtet solange, bis Ihre gespeicherten Teilnehmer der Anrufliste zurückgerufen wurden.

Hinweis: Wenn Ihr Gesprächspartner nicht antwortet, bleibt diese Nachricht gespeichert.

Möchten Sie einen der gespeicherten Teilnehmer aus der Liste gezielt löschen, durchblättern Sie die Liste, bis zu löschende Teilnehmer im Display erscheint und  $d$ ann  $\sqrt{m}$ 

#### Abfragen der externen Anrufliste

Während Ihrer Abwesenheit sind ISDN-Anrufe eingegangen (es können bis zu 16 Anrufe gespeichert werden).

Ein schwarzer Balken neben (ISDN / macht Sie auf diese Anrufe aufmerksam.

Um diese Anrufe abzufragen:

**ISDN** j; der zuletzt eingetroffene ISDN-Anruf (sofern Sie mehr als einen Anruf erhalten haben).Am Display wird die Anzahl der Anrufe angezeigt.

Der Pfeil > (im Display rechts) zeigt an, daß noch mehr Anrufe vorliegen, die mit durchblättern/lesen können.

Da die Anrufe in einer Endlosschleife gespeichert sind, können Sie diese Anrufliste mehrmals durchblättern.

Zum jedem dieser Anrufe können Sie mit  $[\text{ii}]$  das Datum und die uhrzeit des Anrufes abfragen.

Mit **D** kommen Sie wieder in die Anrufliste zurück.

Mit  $\lceil \psi \rangle$  senden Sie den Ruf an die Rufnummer, die Sie aus der Liste ausgewählt haben, ab.

Achtung : Sowie Sie eine Rufnummer aus der externen Anrufliste anrufen, werden alle anderen Rufnummern aus der Liste gelöscht. Um das zu verhinden, können Sie die Rufnummer der Liste einzeln abspeichern.

**US LA** (je Teilnehmer).

Gespeicherte Rufnummern werden in der Anrufliste mit einem \* vor der Rufnummer versehen. Der schwarzer Balken neben (BDN / bleibt solange erhelten, bis die gespeicherten Rufnummern der Anrufliste zurückgerufen wurden.

Hinweis: Wenn Ihr Gesprächspartner nicht antwortet, bleibt diese Nachricht gespeichert.

Möchten Sie einen der gespeicherten Teilnehmer aus der Liste gezielt löschen, durchblättern Sie die Liste, bis zu löschende Rufnummer im Display erscheint und  $d$ ann  $\mathbb{R}$   $\overline{\bullet}$ 

#### **GLOSSAR**

#### ALLGEMEINER TONRUF:

In Abwesenheit der Vermittlung werden die für Sie bestimmten internen und externen Anrufe an eine Vorrichtung zur externen Signalisierung angeschlossen, die es jedem hierfür zugelassenen Apparat erlaubt, diese zu beantworten.

#### ANSCHLUSS PSA:

Anschluß an den Nachrichtendienst Personensuchanlage.

#### **AUFSCHALTEN:**

Funktion, der es ermöglicht, in eine bestehende Verbindung zwischen zwei Gesprächspartnern (davon mindestens ein interner) einzudringen.

#### BEANTWORTEN EINES NACHTANRUFES:

Diese Funktion ermöglicht es, auf einen durch den allgemeinen Tonruf angezeigten Anruf zu antworten.

#### DECT:

Europäische Norm für drahtlose Telefonie: Digital Enhanced Cordless Telecommunication.

DECT-Apparat: Drahtloser Apparat des Typs Alcatel Mobile 100/200 nach dieser Norm.

#### DREIERKONFERENZ:

Diese Funktion ermöglicht es, mit zwei Teilnehmern gleichzeitig zu sprechen.

#### GEGENSPRECHEN:

Diese Funktion ermöglicht es, interne Anrufe im Modus Gegensprechen entgegenzunehmen, indem sie automatisch auf den Lautsprecher geschaltet werden.

#### HALTEN:

Diese Funktion ermöglicht es, den aktuellen Gesprächspartner in Warteposition zu legen, um ein zweites Gespräch zu führen, bevor das erste Gespräch vom gleichen Apparat aus wieder aufgenommen wird.

#### HERANHOLGRUPPE:

Diese Funktion ermöglicht es, einen Anruf zu beantworten, der für einen anderen Apparat bestimmt ist. Das Heranholen erfolgt innerhalb einer Heranholgruppe.

#### INDIVIDUELLES KURZWAHLVERZEICHNIS:

Dieses Verzeichnis enthält die persönlichen Telefonnummern des Benutzers eines Apparates.

#### ISDN:

Öffentliches Digitalnetz mit integrierten Diensten.

#### LEITUNGSTASTE (nur Multiline):

Diese Taste ermöglicht das Belegen einer Leitung.

#### MAKELN:

Diese Funktion ermöglicht es, abwechselnd von einem Gesprächspartner auf einen anderen umzuschalten.

#### MEHRFREQUENZWAHLVERFAHREN:

Während eines Gespräches können Sie Codezeichen in Mehrfrequenz senden (z.B. an einen Sprachserver, eine automatische Vermittlung oder einen von fern abgefragten Anrufbeantworter).

#### MULTILINE-APPARAT:

Apparat, der über mindestens zwei Leitungen verfügt (mindestens zwei Leitungstasten).

#### PARKEN:

Diese Funktion ermöglicht es, eine Verbindung in Warteposition zulegen, um sie später einer anderen Nebenstelle wieder aufzunehmen.

#### PERSÖNLICHES PASSWORT:

Im allgemeinen besteht dieses Paßwort aus einer Kennziffer, die den Zugang zu den Programmierfunktionen und das Sperren des Apparates durch den Benutzer ermöglicht (Standard-Kennziffer: 0000).

#### PROGRAMMIERTE KONFERENZ:

Zu einer vereinbarten Uhrzeit und einem vereinbarten Konferenzcode können Sie an einer Telefonkonferenz teilnehmen, die bis zu 7 bzw. 29 interne und externe Teilnehmer umfassen kann.

#### SAMMELANSCHLUSSGRUPPE:

Sammelanschluß von Apparaten, die unter der gleichen Sammelanschlußnummer gruppiert sind.

#### SAMMELKURZWAHL:

Dieses Verzeichnis enthält sämtliche Kurzwahlnummern, auf die die Benutzer einer Anlage zurückgreifen können.

#### SINGLELINE-APPARAT:

Apparat, der nur über eine einzige Leitung verfügt (keine Leitungstaste).

#### SUBADRESSE:

Wenn Sie das Fax, den PC oder das Telefon Ihres Gesprächspartners über ISDN erreichen wollen, kann es erforderlich sein, seine Nummer durch eine aus vier Ziffern bestehende "Subadresse" zu ergänzen.

#### ÜBERGABE EINES GESPRÄCHES:

Diese Funktion ermöglicht die Übergabe einer Verbindung an ein anderes Telefon.

#### Sicherheitshinweise:

Vorsicht: Vermeiden Sie, daß Ihr Apparat mit Wasser in Kontakt kommt; zur Reinigung können Sie jedoch ein leicht angefeuchtetes, weiches Tuch nehmen.

Verwenden Sie keine Lösungsmittel (Trichloräthylen, Azeton usw.), denn sie könnten das Kunststoffgehäuse beschädigen. Keine Reinigungsmittel auf den Apparat sprühen. Bei bestehender Verbindung in der Nähe eines elektronischen Geräts mit starker elektromagnetischer Strahlung kann es im Hörer zu einer leichten Modulation kommen.

Anwendungsbereich: Dieser Apparat ist für den Anschluß an ein PABX-Telekommunikationssystem Alcatel OmniPCX Enterprise geeignet. Der Apparat entspricht dem Standard DIN EN 60950 und arbeitet im Bereich SELV (Safety Extra Low Voltage).

Die CE-Kennzeichnung bestätigt, daß dieses Produkt den folgenden Richtlinien entspricht:

- 89/336/CEE (gemäß elektromagnetischer Verträglichkeit)
- 73/23/CEE (gemäß den elektrischen Sicherheitsvorschriften)
- 1999/5/CE (R&TTE)

# $\epsilon$

© Alcatel 2002. Alle Rechte vorbehalten.

3AK 19521 DEAB Ausg.04

Alcatel behält sich das Recht vor, seine Produkte zu verändern, um sie technisch zu verbessern oder an neue gesetzliche Bestimmungen anzupassen.